## ワンタッチダイヤルに登録する方法(親機)

親機のワンタッチダイヤルへの登録 / 修正方法です。3 件登録できます。

## ■ 登録のしかた

- 1 (1) (2) (3) から登録したいボタンを押す
- ② 電話番号を入力して を押す 名前を登録することはできません
- 修正のしかた
- ① を押す ②  $(1)(2)(3)$ から修正したいボタンを押す
- 3 ダイヤルボタン $(0) \sim (9)$ の $(2)$ を押す
- 4) 電話番号を修正して (\*. ) を押す  $\widetilde{\mathcal{C}}$ を押して番号を消去してからあらためて入力してください。

## 使用するボタン

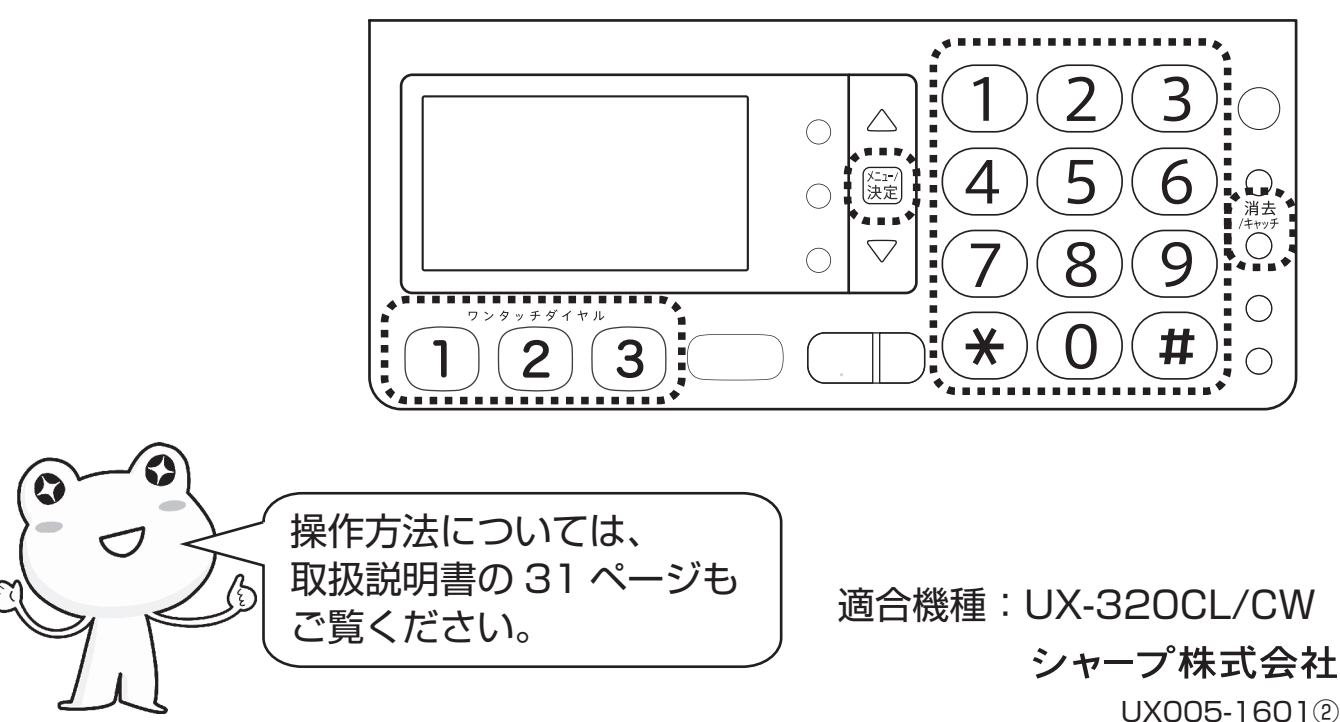